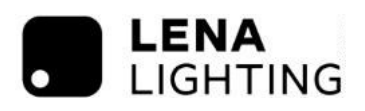

# **Pilot do zdalnego sterowania WSEL409 (HRC-05)** – instrukcja obsługi

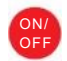

#### **Funkcja stałego włączania/wyłączania**

Po naciśnięciu przycisku "ON/OFF" oprawa przejdzie w tryb włącz/wyłącz; czujnik pozostanie wyłączony.

\* Naciśnij przycisk "Tryb automatyczny", "RESET" lub "Tryb sceny", aby wyjść z tego trybu. Po awarii zasilania tryb pracy zmieni się na AUTO.

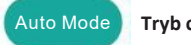

#### **Tryb czujnika**

Po naciśnięciu przycisku "Tryb automatyczny" czujnik aktywuje się, a wszystkie ustawienia pozostaną takie jak przed włączeniem trybu ON/OFF.

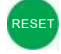

## **Funkcja resetowania**

Naciśnij przycisk "RESET", a wszystkie ustawienia zostaną przywrócone do wartości przełącznika DIP.

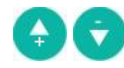

#### **Ściemnianie/rozjaśnianie (Dim +/-)**

Naciśnij i przytrzymaj przycisk "Dim +" lub "Dim -", aby dostosować jasność światła podczas czasu trzymania. " + " oznacza rozjaśnianie, "-" oznacza ściemnianie.

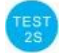

#### **Tryb testowy**

Ten przycisk służy wyłącznie do testowania. Czujnik przechodzi do trybu testowego (czas trzymania wynosi 2s) po uruchomieniu, w międzyczasie okres czuwania i czujnik światła dziennego są wyłączone.

\* Tryb ten można zakończyć, naciskając przycisk "reset" lub dowolny przycisk "trybu sceny" i "czas trzymania". Ustawienia czujnika zostaną odpowiednio zmienione.

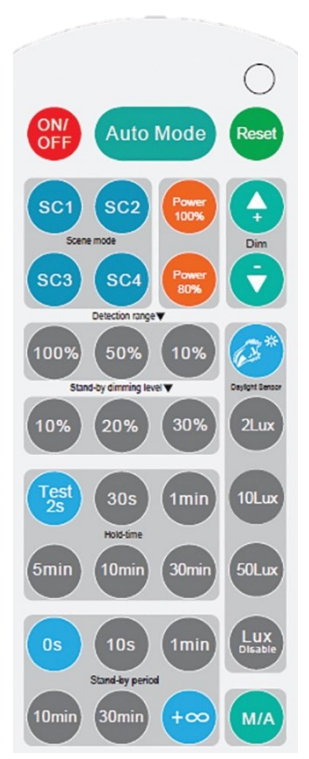

HRC-05

Uwaga: brzęczyk wyemituje jeden sygnał dźwiękowy gdy czujnik odbierze sygnał pilota z powodzeniem.

#### Pow 80% **Moc wyjściowa** Power Power 80%

Po naciśnięciu tych dwóch przycisków moc wyjściowa zmienia się od 80% (przy początkowych 10 000 godzin) do 100% w celu oszczędzania energii.

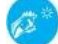

#### **Próg światła dziennego otoczenia**

Po naciśnięciu tego przycisku najnowsza wartość luksów w otoczeniu zastąpi poprzednią wyuczoną wartość luksów i zostanie ustawiona jako próg światła dziennego.

#### **Lux wyłączone**

Po naciśnięciu tego przycisku, wbudowany czujnik światła dziennego przestanie działać, a każdy wykryty ruch może włączyć oświetlenie, bez względu na to, jak jasne jest otoczenie.

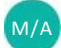

Lux Disable

#### **Obejście ręczne / Tryb półautomatyczny (wykrywanie nieobecności)**

Naciśnięcie tego przycisku powoduje przejście czujnika do trybu ręcznego lub półautomatycznego (wykrywanie nieobecności).

\* Brzęczyk wyemituje dwa sygnały dźwiękowe po przejściu w tryb ręczny, a jeden sygnał dźwiękowy po przejściu w tryb półautomatyczny (wykrywanie nieobecności).

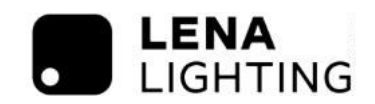

# **Tryb sceny**

Istnieją 4 tryby scen wbudowane w pilot zdalnego sterowania WSEL409 (HRC-05) do wyboru dla różnych zastosowań:

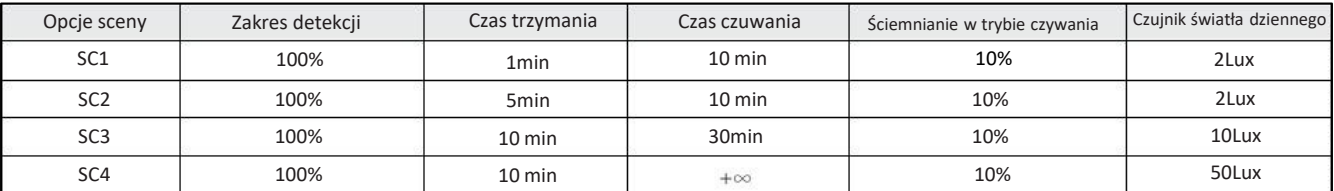

\* Użytkownik może dowolnie dostosować ustawienia, naciskając przyciski: zakres detekcji / czas trzymania / czas czuwania / ściemnianie w trybie czuwania / czujnik światła dziennego. Ostatnie wybrane ustawienie pozostaje aktywne.

# **Zakres wykrywania (detection range)**

Naciśnij przyciski "zakres detekcji", aby ustawić zakres detekcji na 10% /50% /100%.

#### **Czas trzymania (hold-time)**

Naciśnij przyciski "Czas trzymania", aby ustawić czas trzymania na 30 s / 1 min / 5 min / 10 min / 30 min.

#### **Czujnik światła dziennego (daylightsensor)**

Naciśnij przyciski "czujnik światła dziennego", aby ustawić próg światła dziennego na 2Lux / 10Lux / 50Lux.

#### **Czas czuwania - funkcja korytarza (Stand-by period)**

Naciśnij przyciski "czasu czuwania", aby ustawić go na 0s / 10s / 1min / 10min / 30min / +∞. \* "0s" oznacza tryb wł/wył.; "+∞" oznacza dwupoziomowe sterowanie ściemnianiem - światło nigdy nie wyłącza się, gdy czujnik światła dziennego jest wyłączony.

#### **Poziom ściemniania w trybie czuwania (stand-by dimming level)**

Naciśnij przyciski "poziomu ściemnienia/rozjaśniania w trybie czuwania", aby ustawić poziom na 10% / 20% / 30%.

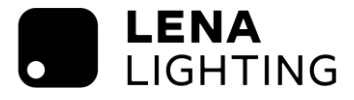

# **Pilot** RC WSEL415 (HRC-11)

- instrukcja obsługi

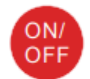

# **Przycisk ON/OFF**

Przycisk "ON / OFF" 1, lampa przejdzie w tryb trwałego włączenia lub trwałego wyłączenia. Aby wyjść z tego trybu, naciśnij przycisk "AUTO" 2, "RESET" 4.

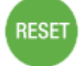

# **Przycisk RESET ustawień**

Naciśnij przycisk "RESET" 2, a wszystkie ustawienia wracają do ustawień przełącznika obrotowego. Tryb wykrywania czujnika powraca do ustawień wyjściowych przełącznika typu DIP.

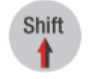

# **Przycisk SHIFT**

Naciśnii przycisk "Shift" 3. Dioda LED w lewym górnym rogu będzie migać, aby wskazać wybór trybu. Wszystkie ustawienia na przyciskach opisane na czerwono są aktywne przez 20 sekund.

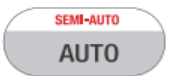

#### **Przycisk AUTO**

Naciśnij przycisk "AUTO" 4, aby rozpocząć tryb automatyczny. Czujnik zaczyna działać, a wszystkie ustawienia pozostają takie, jak przed włączeniem trybu ON/OFF (wł./wył.)

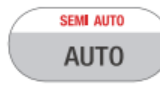

# **Przycisk SEMI AUTO (półautomatyczny)** +

1. Naciśnij przycisk Shift 3, czerwona dioda LED będzie migać.

2. Naciśnij przycisk "SEMI-AUTO / AUTO", aby zainicjować tryb półautomatyczny. Oprawa jest włączana ręcznie przez naciśnięcie przełącznika i wyłącza się automatycznie w tym trybie. (Tryb wykrywa nieobecność).

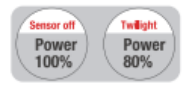

**Ustawienie mocy oprawy**

Naciskaj przyciski  $\circled{S}$ , aby wybrać moc świetlną na poziomie 80% (początkowe 10 000 godzin) lub 100%. Uwaga: Funkcje "Czujnik wyłączony" i "Zmierzchowa" są wyłączone.

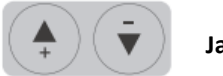

# **Jasność +|-**

Naciskaj przyciski, aby dostosować jasność światła, aby zresetować docelowy poziom luksów od 10 do 100%.

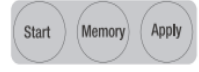

# **Programowanie sceny. Uruchomienie jednym kliknięciem**

1. Naciśnij przycisk "Start", aby zacząć programowanie parametrów dla wielu lamp.

2. Wybierz przyciski: "Detection range" (8), "Daylight threshold"  $\mathcal{D}/\mathcal{D}$ , "Hold-time"  $\mathcal{D}$ , "Stand-by time"  $\mathcal{D}$ , "Stand-by dimming level"  $\circled{B}$  aby ustawić wszystkie parametry.

3. Naciśnij przycisk "Memory", aby zapisać wszystkie ustawienia zaprogramowane w pilocie zdalnego sterowania.

4. Naciśnij przycisk "Apply", aby ustawić kolejno ustawienia dla każdego czujnika.

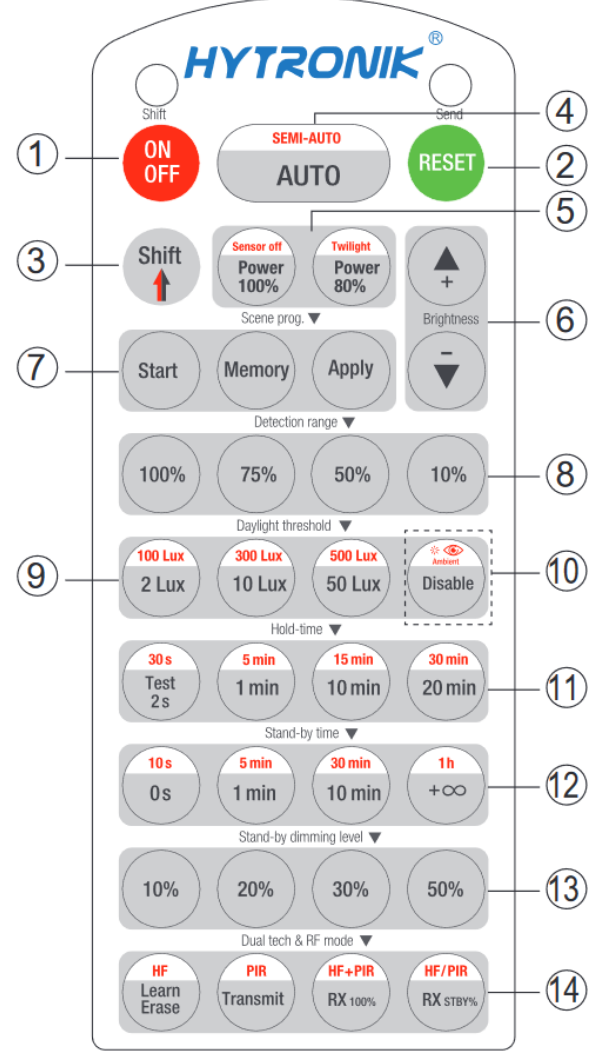

Na przykład, aby wstępnie ustawić: zakres czułości **100%**, próg światła dziennego: **nieaktywny**, czas trzymania **5min**, czas czuwania: **+∞**, poziom ściemniania w trybie czuwania: **30%**, wykonaj następujące kroki:

- 1. Naciśnij przycisk Start  $\mathcal{D}_n$
- 2. Naciśnij przycisk 100% 8,
- 3. Naścinij przycisk Disable (Wyłącz)  $\omega$ ,
- 4. Naciśnij przycisk Shift  $\Im$  i 5min  $\mathfrak{m}$ .
- 5. Naciśnij przycisk Shift  $(3)$ , + $\infty$   $(2)$ , 30%  $(3)$ ,
- 6. Naciśnij przycisk Memory (pamięć).

Po wskazaniu w kierunku modułu optycznego i naciśnięciu Apply (zastosuj), wszystkie ustawienia są przekazywane do czujnika.

# **Czułość czujnika**

Naciśnij przyciski w strefie " Detection range" ®, aby ustawić zakres wykrywania na 100% / 75% / 50% / 10%.

### **Próg światła dziennego**

Naciskaj przyciski w "Daylight threshold" <sup>(9)</sup> aby ustawić czujnik światła dziennego / docelowy poziom luksów na 50Lux / 100Lux / 300Lux / 500Lux / Wyłącz.

#### **Próg światła dziennego otoczenia**

1. Naciśnij przycisk "Shift" 3, czerwona dioda LED zacznie migać.

2. Naciśnij przycisk "Ambient" ®, poziom luksów otoczenia zostanie ustawiany jako nowy próg światła dziennego /docelowy poziom luksów.

#### **Czas trzymania**

Naciśnij przyciski w strefie "hold-time", aby ustawić czas podtrzymania na 2s / 30s / 1min / 5min / 10min / 15min / 20min / 30min.

Uwaga:

- 1. aby ustawić czas wstrzymania na 30s / 5min / 15min / 30min, naciśnij przycisk Shift<sup>(3)</sup>.
- 2. 2s służą wyłącznie do celów testowych, czas czuwania i ustawienia czujnika światła dziennego są w tym trybie wyłączone.

\* Aby wyjść z trybu testowego, naciśnij przycisk  $\Omega$  lub dowolny przycisk w $(1)$ .

# **Poziom ściemniania w trybie czuwania Czas czuwania (funkcja korytarza)**

Naciśnij przyciski w strefie "stand-by time"<sup>(1)</sup>, aby ustawić okres czuwania na 0s / 10s / 1min / 5min / 10min / 30min /  $1h$  / + $\infty$ .

Uwaga:

"0s" oznacza sterowanie włączaniem/wyłączaniem; "+∞" oznacza sterowanie dwupoziomowe:

100% po wykryciu ruchu i pozostaje na jasności trybu czuwania w przypadku braku obecności po czasie trzymania

# **Poziom ściemniania w trybie czuwania**

Naciśnij przycisk w strefie "stand-by dimming level", aby ustawić poziom ściemniania w trybie czuwania na 10% / 20% / 30% / 50%.

# **Tryb Dual tech i RF**

- 1. Naciśnij przyciski <sup>(1)</sup>, aby wybrać technologię czujników. HF+PIR: lampaa świeci się, gdy wyzwolone są czujniki HF i PIR. HF/PIR: lampa świeci się, gdy wyzwolone są czujniki HF lub PIR.
- 2. Przyciski Learn / Erase, Transmit, RX100% and RX STBY% są wyłączone.

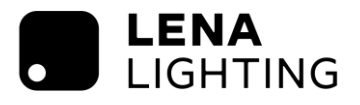

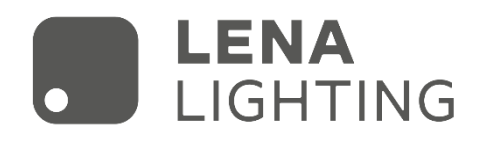

# Pilot do czujników ściemniania z funkcją pamięci

# WSEL437 (HD03R)

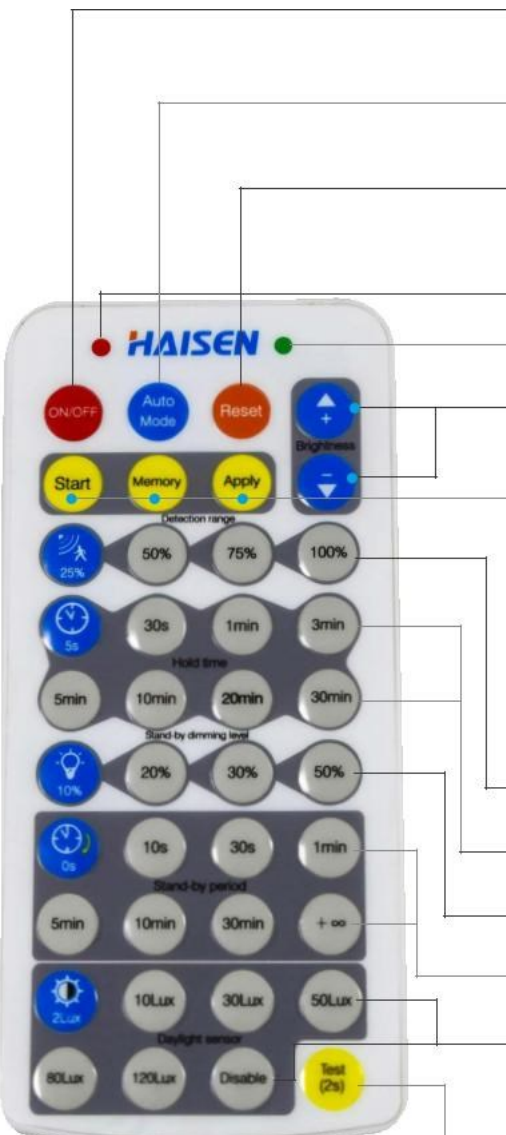

#### **WŁ./WYŁ.**

1. Przycisk "ON/OFF" działa tylko jako włącznik światła.

2. Jeśli naciśniesz ten przycisk, aby wyłączyć lampę przed zwarciem, lampa pozostanie wyłączona po ponownym włączeniu.

#### **Tryb automatyczny**

Po naciśnięciu przycisku "Tryb automatyczny" czujnik będzie aktywny, a wszystkie ustawienia pozostaną niezmienione przed włączeniem/wyłączeniem światła.

#### **Reset**

1. Po naciśnięciu przycisku "Reset", poziom jasności zmieni się na maksymalny.

2. Po naciśnięciu przycisku "Reset ", produkty z przełącznikiem DIP będą sterowane za pomocą przełączników DIP; w przeciwnym razie wszystkie ustawienia zostaną zachowane.

Ustawienia fabryczne: 100% zakres detekcji, czas trzymania 5s, brak czasu czuwania i wyłączony próg światła dziennego.

Mruga po naciśnięciu dowolnego przycisku

Mruga tylko po naciśnięciu przycisku "Zastosuj"

# **+/-**

1. Regulacja jasności w zakresie 10-100% w trybie wł./wył.

2. Aby ustawić najwyższą jasność 60-100% w trybie czujnika.

#### **Start**

Naciśnij "Start", aby dostosować scenę, użytkownicy mogą zmienić zakres wykrywania, próg światła dziennego, czas wstrzymania, poziom ściemniania w trybie gotowości i okres gotowości.

# **Pamięć (Memory)**

1. Naciśnij "Memory", aby zapisać wszystkie ustawienia.

2. Ustawienia pozostaną takie same jak ostatnio, jeśli nie zostaną zresetowane.

#### **Zastosuj(Apply)**

1. Naciśnij "Zastosuj", aby wprowadzić zapisane ustawienia.

2. Naciśnięcie przycisku "Zastosuj" bez "pamięci" spowoduje, że wszystkie ustawienia będą jednorazowe. 3. Ustawienia należy wykonać w ciągu 30 sekund, w przeciwnym razie urządzenie wyjdzie z trybu pamięci.

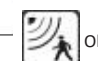

Obszar detekcji (Naciśnij, aby zdefiniować obszar detekcji 100%/75%/50%/25%).

Czas trzymania (Naciśnij, aby zdefiniować czas trzymania 5s/30s/1min/3min /5min/10min/20min/30min).

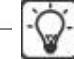

Poziom przyciemnienia w trybie czuwania (Naciśnij, aby zdefiniować poziom przyciemnienia w trybie czuwania 10%/20%/30%/50%).

Czas czuwania (Naciśnij, aby zdefiniować czas czuwania 0s/10s/30s/1min/5min/10min/30min/+∞). Uwaga: "0s" oznacza brak czuwania; "+∞" oznacza nieograniczone czuwanie.

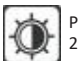

Próg światła dziennego (naciśnij, aby zdefiniować poziom światła dziennego 2Lux/10Lux/30Lux/50Lux/80Lux/120Lux/wyłącz).

Uwaga: Wyłączenie oznacza, że światło zostanie włączone, gdy czujnik wykryje ruch, niezależnie od natężenia oświetlenia otoczenia.

# Test (2s)

Przycisk "Test (2s)" służy do testowania po uruchomieniu. Naciśnięcie tego przycisku powoduje przejście czujnika do trybu testowego.

(czas trzymania wynosi tylko 2s)

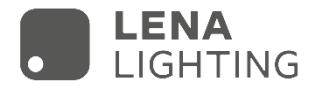

# **Tryb "Pamięć i Zastosuj"**

- 1. Naciśnij przycisk ON/OFF, aby włączyć lub wyłączyć oprawę.
- 2. Aby zresetować parametry, wykonaj poniższe czynności:
- Krok 1 Naciśnij ON, aby włączyć oprawę, jeśli była wyłączona na początku.
- Krok 2 Naciśnij przycisk "Start", aby uruchomić czujnik.

Krok 3 - Naciśnij przyciski: **zakres detekcji**, **czas trzymania**, **poziom ściemniania w trybie czuwania**, **czas czuwania** i **próg światła dziennego** - jeden po drugim.

Krok 4- Naciśnij przycisk "Memory" (Pamięć), aby zapamiętać ustawienia.

**Uwaga: Interwał każdego ustawienia parametru powinien być skontrolowany w ciągu 30 sekund.**

3. Aby zaprogramować pozostałe oprawy, które mają podobne czujniki tym samym programem:

Krok 1 - Naciśnij "ON", aby włączyć drugi czujnik

Krok 2 - Naciśnij "Zastosuj"

# **Tryb izolowanych ustawień**

1. Naciśnij przycisk "ON/OFF", aby włączyć lub wyłączyć oprawę . Naciśnij "Tryb automatyczny", pilot aktywuje ustawienia, które zostały zapisane jako ostatnie lub pozostaną aktywne domyślne ustawienia fabryczne.

2. Aby zresetować parametry, wykonaj poniższe czynności:

Krok 1 - Naciśnij ON, aby włączyć oprawę, jeśli była wyłączona na początku.

Krok 2 - Naciśnij dowolny przycisk "Tryb automatyczny", "Reset", "Test" i "Zastosuj", aby rozpocząć tryb wykrywania czujnika.

Krok 3 - Naciśnij przyciski: **zakres detekcji**, **czas trzymania**, **poziom ściemniania w trybie czuwania**, **czas czuwania** i **próg światła dziennego** - jeden po drugim.

# **Uwagi:**

1. Ustawienia zostaną zapisane automatycznie i pozostaną aktywne do momentu ponownego naciśnięcia przycisku resetowania.

2. Światło będzie migotać podczas ustawiania każdego parametru.